# **Python** *Release*

**Feb 26, 2018**

# Global Information

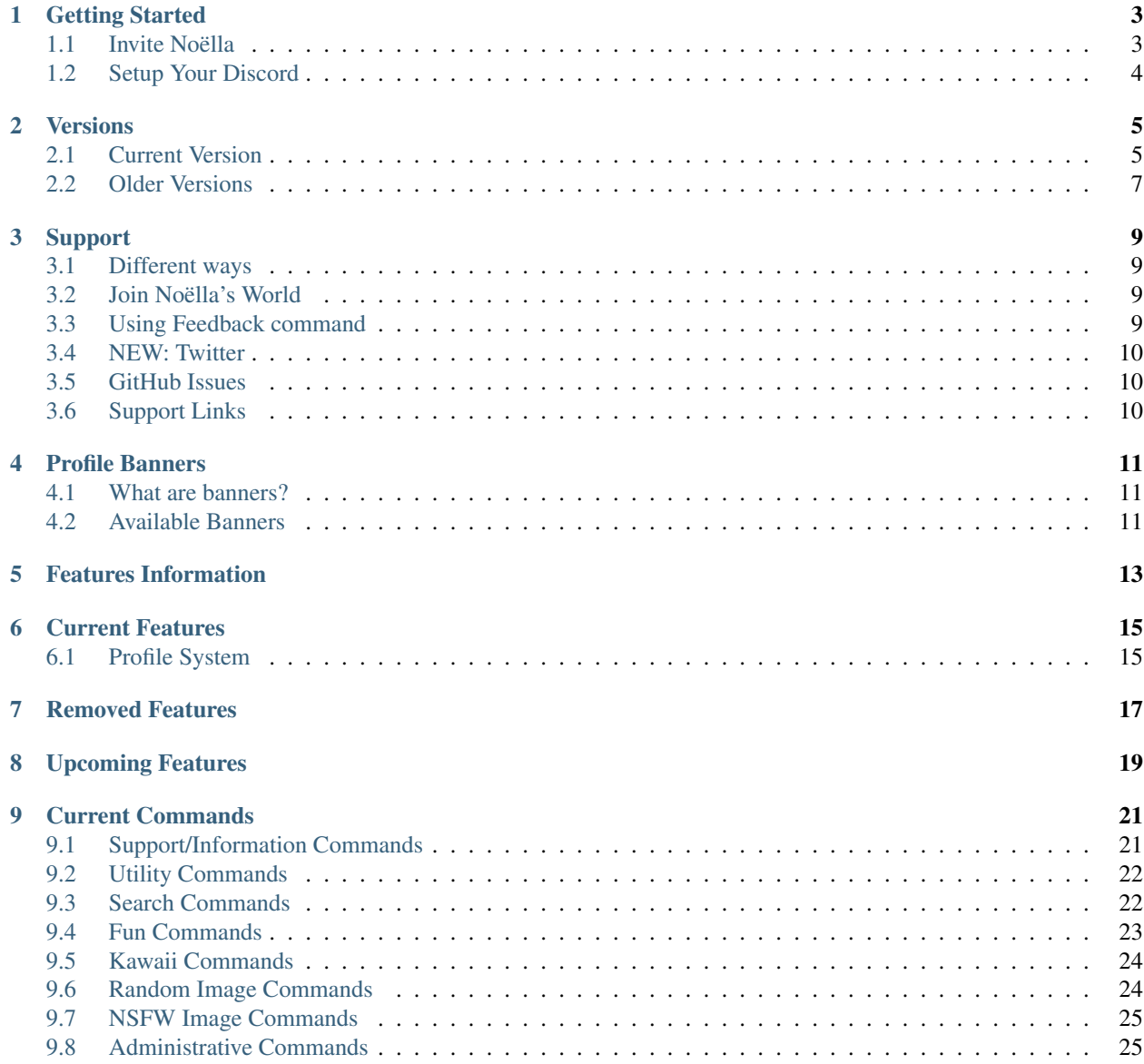

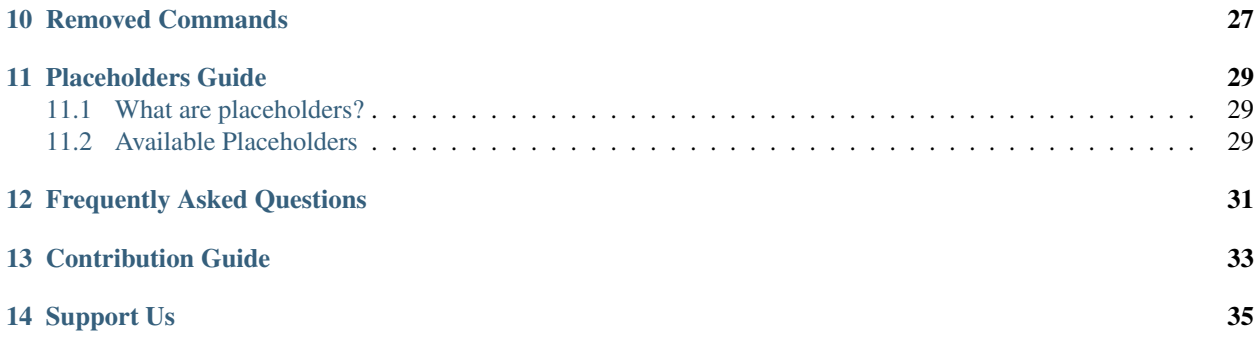

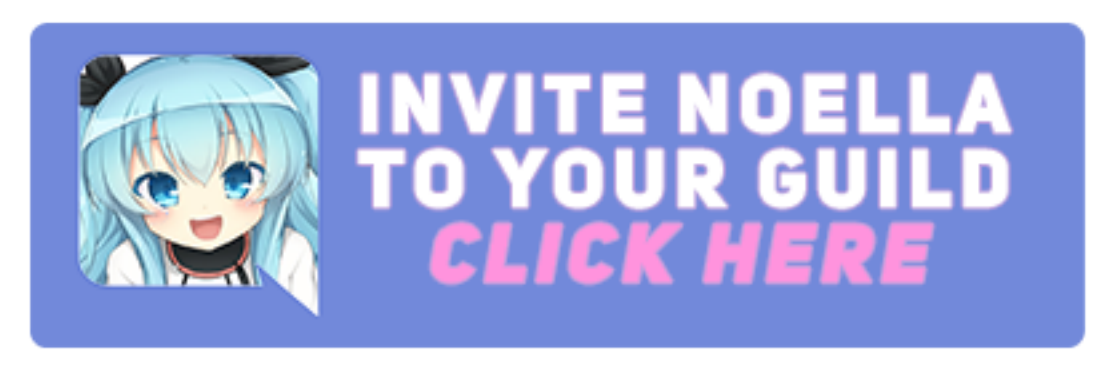

To invite [Noëlla](https://noella.readthedocs.io) to your own Discord Guild, click on the image down below!

In case you have issues or problems with [Noëlla,](https://noella.readthedocs.io) you can always join the developers Discord. Simply by using the command: n!discord or click here [Join Noëlla's World.](https://discord.gg/EVfHKKn)

[Noëlla](https://noella.readthedocs.io) is an open source project, that is not so open source! *Make up your mind!!*. Everyone can sent their issues always to [Noëlla's Github](https://github.com/kawaaii/Noella) on the [Issues](https://github.com/kawaaii/Noella/issues) page.

If you wanna contribute something to [Noëlla](https://noella.readthedocs.io) then you're always welcome! You can always contact me [Ashley](https://discordhub.com/profile/139191103625625600) or [Join Noëlla's World.](https://discord.gg/EVfHKKn)

#### Warning:

[Noëlla](https://noella.readthedocs.io) is still in a pre-releases state. Please file an [Issues](https://github.com/kawaaii/Noella/issues) if you find anything wrong. Or for all the lazy one under us, you can use: n!feedback [message]

#### Note:

Not all features in [Noëlla](https://noella.readthedocs.io) are done or finished. If you found an issue, please check the [Issues](https://github.com/kawaaii/Noella/issues) section first before posting.

## Getting Started

## <span id="page-6-1"></span><span id="page-6-0"></span>**1.1 Invite Noëlla**

#### Note:

By default Noëlla's invite, has preset Permissions. Some of those are required to use Noëlla.

Inviting Noëlla is a piece of cake, you only need a couple things. If you wanna invite Noëlla to your guild, you need permissions to do so. The permissions you need to be able to invite Noëlla are Manage Server or higher. If you're not sure if you have that, ask the server owner/hoster.

### **1.1.1 Roles & Permissions**

To make sure Noëlla works fine without issues, you need to assign some permissions to Noëlla. When you open the invite page of Noëlla, you see you can check and uncheck them. The default invite link has a preset set of permissions Noëlla needs.

If you wanna change those, then be sure to know what you're doing. If you dont know what you're doing, then ask someone else to help you. Down below you see a list with permissions that is in the preset permissions.

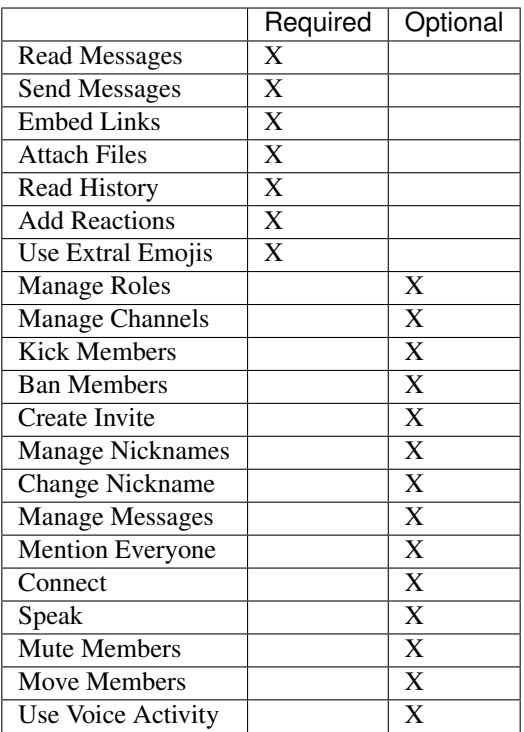

# <span id="page-7-0"></span>**1.2 Setup Your Discord**

No information yet, come back soon for more information on this subject.

## Versions

#### <span id="page-8-0"></span>Note:

This section is not always hundred percent up to date. Since there are a lot of fix updates and other small updates.

#### Warning:

If you experience issues in the new >overwatch or >hearthstone command. Please let us know with >feedback or on the [Issues](https://github.com/kawaaii/Noella/issues) page.

# <span id="page-8-1"></span>**2.1 Current Version**

### **2.1.1 0.3.11.52**

### **2.1.2 Added**

- Badges Command (>badges) (*See a list with available badges*)
- Added badges to userinfo (**>info**) (*with this said, there will be a profile system soon*)

### Noëlla Achievements

A list of all badges/achievement you can get.

### **V** | Noëlla's Team

Can only be earned by those who are Developers and Partners.

## (C) | Noëlla's World!

Can be earned by being a member of Noëlla's World.

## 1 I love Noëlla!

Can be obtained by making a donation to Noëlla's Developers > support Note: sent the developers your email to verify it's you!

## | DiscordBots Voter!

Can be earned by upvoting Noëlla on Discord Bot List.

### <sup>1</sup> | I Smell Love!

Can be obtained by expressing you deepest love feelings to someone else.

### $($   $\rangle$  | Command Abuser

Can be obtained by using 250 or more Noëlla commands.

### **D** | You're not my boss

Can be earned by trying to execute a developers only command.

More badges will follow!  $\heartsuit$ 

### **2.1.3 Changed**

- Added: 30 seconds cooldown to some commands.
- Some other will get 15 seconds cooldown soon.
- Discord Bots has been updates, and applied to Discord Bot List.
- Added: New commans to Docs and Commands List

### **2.1.4 Fixed**

• Typos on the Doc's

### **2.1.5 Extra**

- Soon the Kawaii commands are going to be upgraded (further information soon)
- Soon there will be a profile system, with the badges and more (further information soon)

You wanna know more about the commands that were added? Go to the *[Current Commands](#page-24-0)* section, there you will find more information. Was a command removed, you can find them also back in *[Removed Commands](#page-30-0)*

# <span id="page-10-0"></span>**2.2 Older Versions**

0.2.93.67 0.2.93.32

## Support

### <span id="page-12-1"></span><span id="page-12-0"></span>**3.1 Different ways**

If you have found an issue with [Noëlla](https://noella.readthedocs.io) you can let the developer know that in multiple ways. Some users like to get in touch with me personal through [Noëlla's World](https://discord.gg/EVfHKKn) (Support Discord). Others do like it the more formal way, sending me an email or using the command >feedback.

So, if you wanna contact the developer, use the way what feels most comfortable for you.

## <span id="page-12-2"></span>**3.2 Join Noëlla's World**

So you want to join [Noëlla's World,](https://discord.gg/EVfHKKn) yeey!

Therefore there are some rules on our Discord, since [Noëlla's World](https://discord.gg/EVfHKKn) is more then only support. The Discord started out as just a boring support server, and became also a social guild.

If you joined the discord, I wanna ask you to read the rules in the #server-rules channel. You can join the discord by click here: [Noëlla's World](https://discord.gg/EVfHKKn)

## <span id="page-12-3"></span>**3.3 Using Feedback command**

So, you dont like to join that big discord guild? Thats totally fine! You can use the command: >feedback on every server [Noëlla](https://noella.readthedocs.io) is on. You can also do it in a Personal Message to [Noëlla](https://noella.readthedocs.io) so others wont see it!

The developer will or add you on Discord or sent you a message back through [Noëlla](https://noella.readthedocs.io) You can always mention what you prefer, the developer will keep that in mind.

# <span id="page-13-0"></span>**3.4 NEW: Twitter**

If you like to get social more involved with [Noëlla,](https://noella.readthedocs.io) thats fine too! You can always mention any issues or problems with [Noëlla](https://noella.readthedocs.io) on her Twitter or sent her a personal message, so the developer knows your issues. Also the developer will try to keep the twitter page up to date (if possible).

Don't hasitate to take a look sometimes, maybe you will see something you like while visiting [Noëlla'](https://noella.readthedocs.io)s twitter page!

# <span id="page-13-1"></span>**3.5 GitHub Issues**

So you're this pro coder person, that has a Github account. Then you can always post a topic in the [issue](https://github.com/kawaaii/Noella/issues) section on [Noëlla's Github.](https://github.com/kawaaii/Noella) I probably don't have to explain you, what kind of information we need? Right? If you never did that but still wanna do it. Try to post your [issue](https://github.com/kawaaii/Noella/issues) so detailed possible

# <span id="page-13-2"></span>**3.6 Support Links**

Noëlla's World: <https://discord.gg/EVfHKKn> Noëlla's GitHub: <https://github.com/kawaaii/Noella> Noëlla's Twitter: <https://twitter.com/NoellaKawaaii> Issue Page on Github: <https://github.com/kawaaii/Noella/issues> Homepage of this documentation: <https://noella.readthedocs.io>

# Profile Banners

#### <span id="page-14-0"></span>Note:

This page is under maintance. If something is not working correctly, dont blame me! <3

# <span id="page-14-1"></span>**4.1 What are banners?**

You probably have seen some profile with a nice image on top of it? Thats a profile banner, everyone can pick their own banner from a list with banners. So, you can't upload your own and that will never be an option.

# <span id="page-14-2"></span>**4.2 Available Banners**

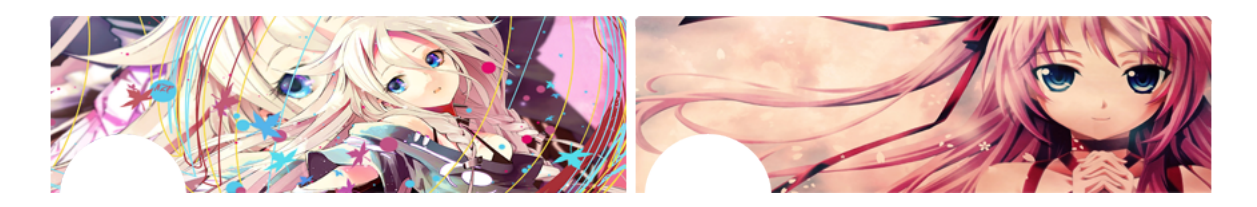

<span id="page-16-0"></span>Features Information

## Current Features

#### <span id="page-18-0"></span>Warning:

This section is not always hundred percent up to date. Since there are a lot of fix updates and other small updates.

## <span id="page-18-1"></span>**6.1 Profile System**

### **6.1.1 Intro**

Since update 0.4.43.52 we added this new feature to [Noëlla.](http://noella.readthedocs.io) Profiles are a little different then you have seen in other bots. Noëlla's profile system, allows you to be more open with information For example, you can add your favorite anime or add your location.

### **6.1.2 How does it work?**

It's very simple, what you have to do is [invite Noëlla](https://discordapp.com/oauth2/authorize?client_id=357852849029513216&scope=bot&permissions=527952983) to your server. Then you'll have to talk in the chat, this is most useless information ever! :P Once you did that, you can lookup your profile with >profile (default prefix is >) Yeey! now you see your profile!

You can also edit all the information that you see in your profile. For example, you dont want your own Discord name as name in your profile Then you can use >profile setname NEWNAME and you have succesfully updated your name.

For mor information, you can always use >help profile to see how it works.

## **6.1.3 Available Commands**

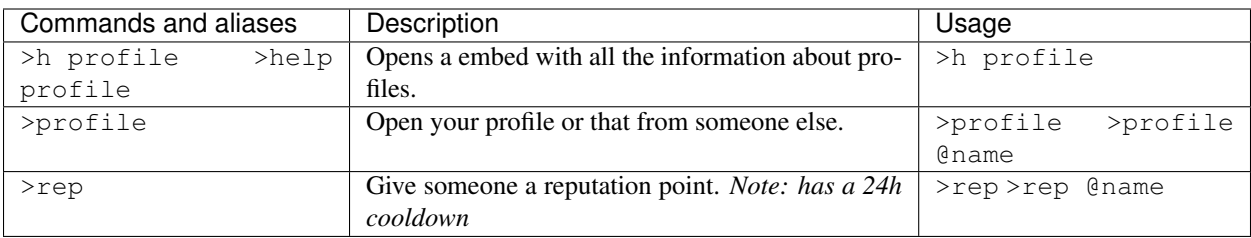

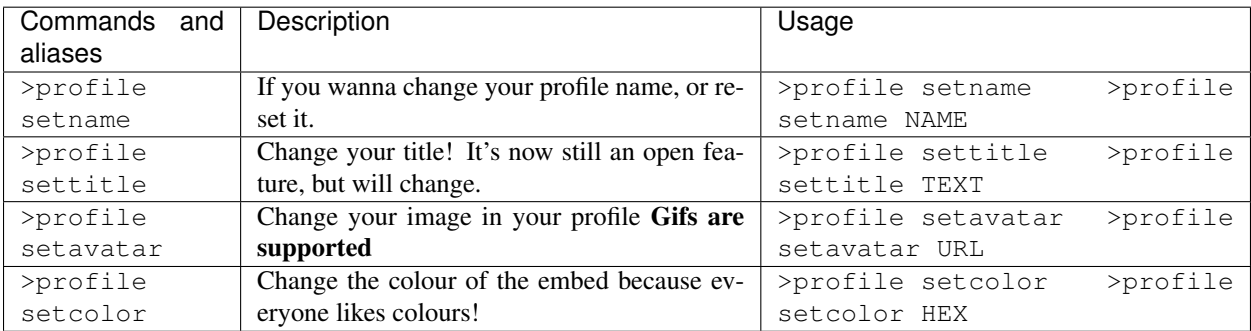

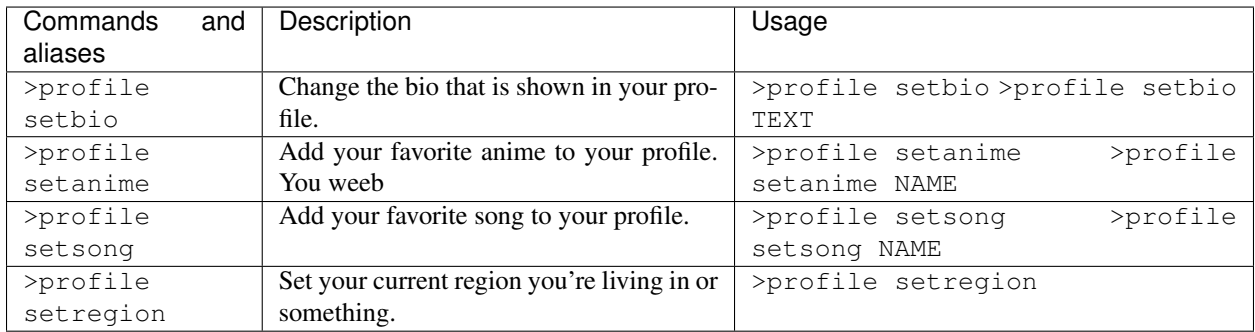

## **6.1.4 Last Changes**

• Added: >profile setregion

## **6.1.5 Fixed**

• That default gifs, didnt have animations! They do now!

<span id="page-20-0"></span>Removed Features

<span id="page-22-0"></span>Upcoming Features

# CHAPTER<sup>9</sup>

# Current Commands

# <span id="page-24-1"></span><span id="page-24-0"></span>**9.1 Support/Information Commands**

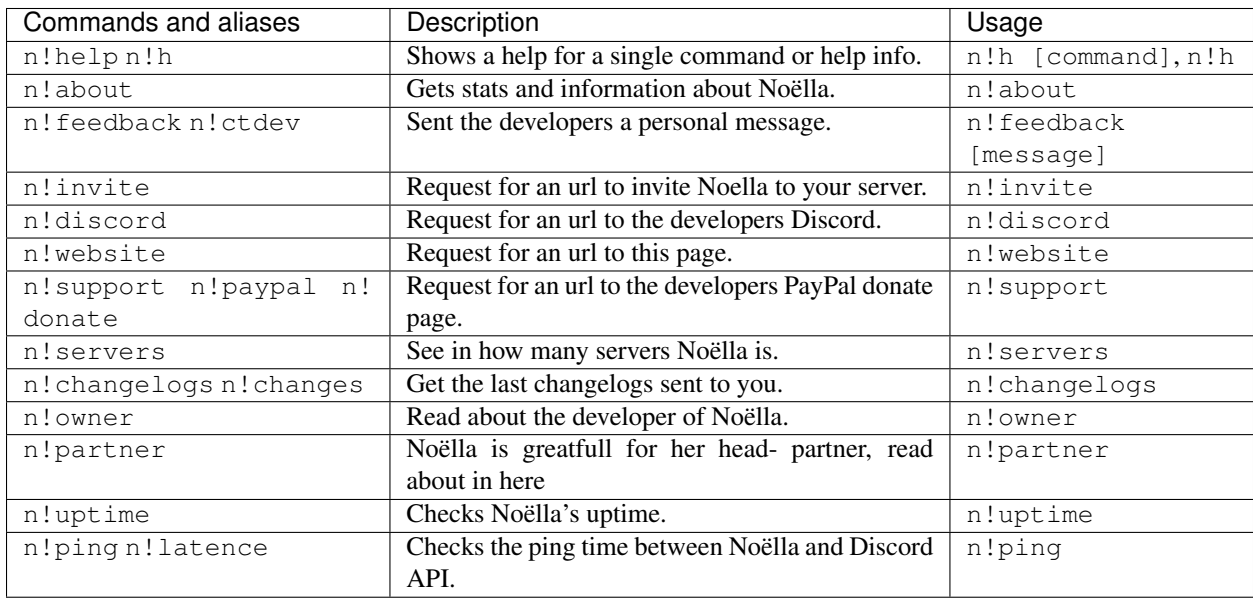

# <span id="page-25-0"></span>**9.2 Utility Commands**

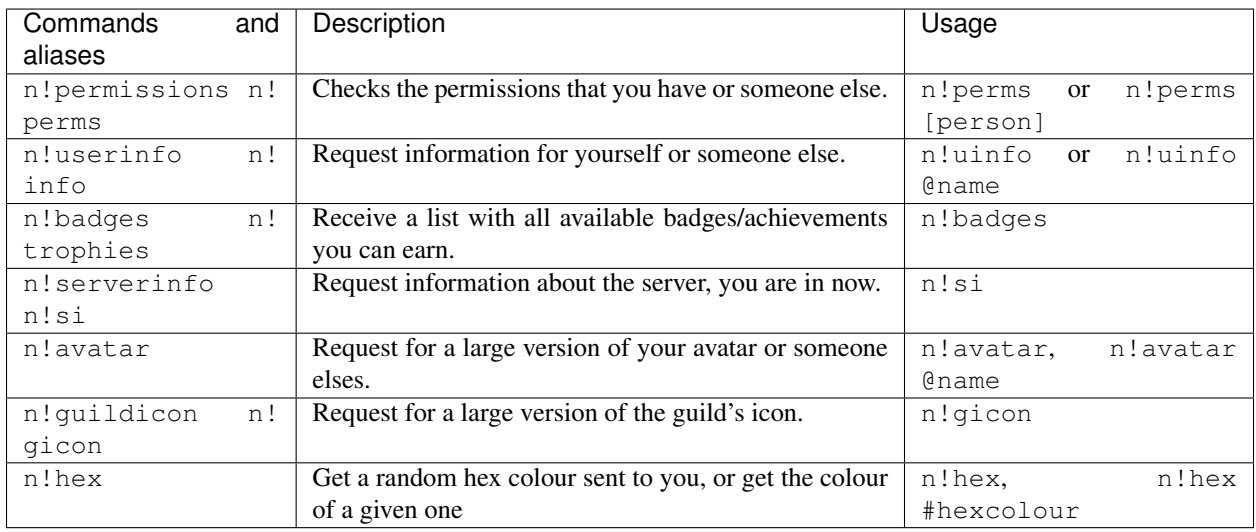

# <span id="page-25-1"></span>**9.3 Search Commands**

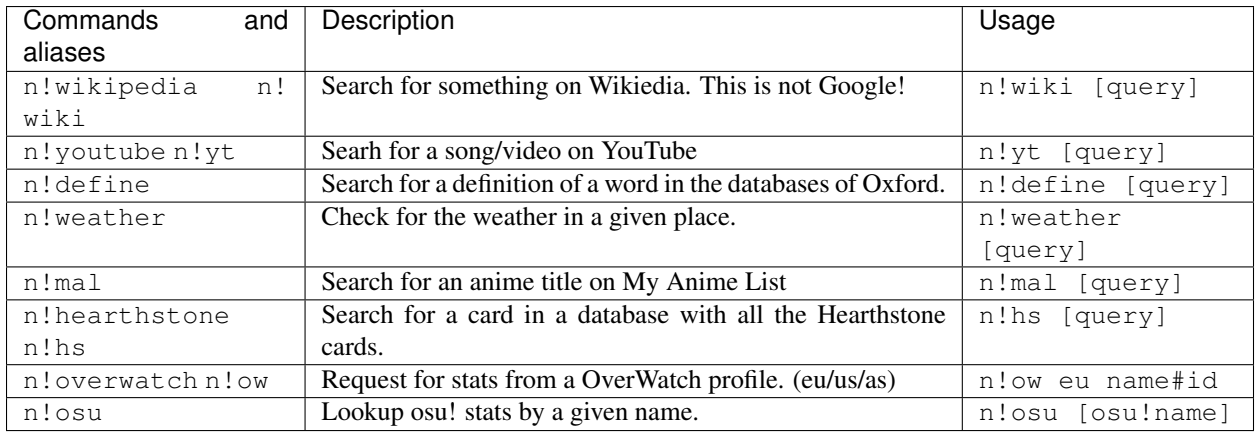

# <span id="page-26-0"></span>**9.4 Fun Commands**

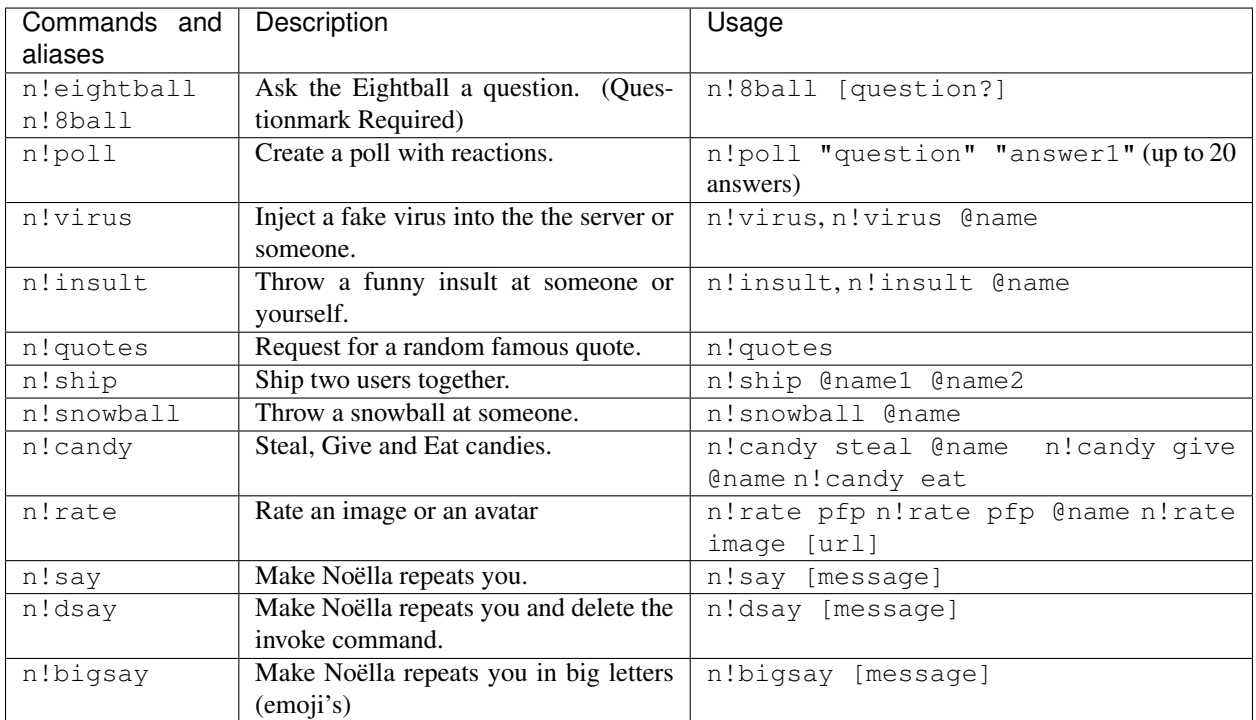

# <span id="page-27-0"></span>**9.5 Kawaii Commands**

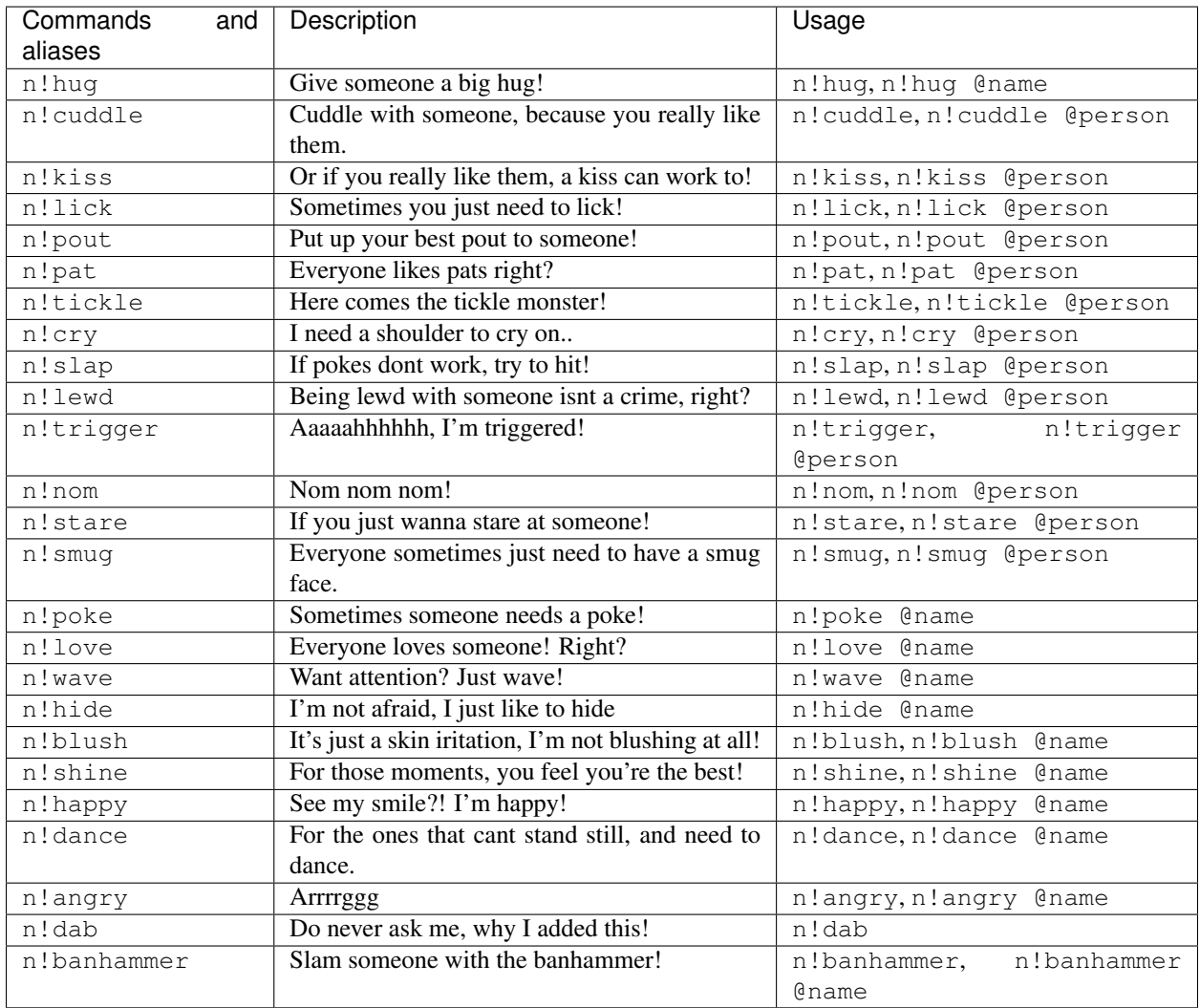

# <span id="page-27-1"></span>**9.6 Random Image Commands**

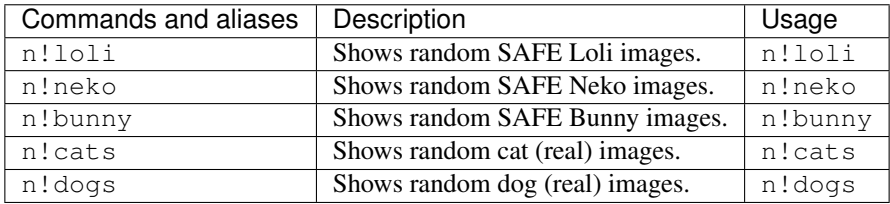

# <span id="page-28-0"></span>**9.7 NSFW Image Commands**

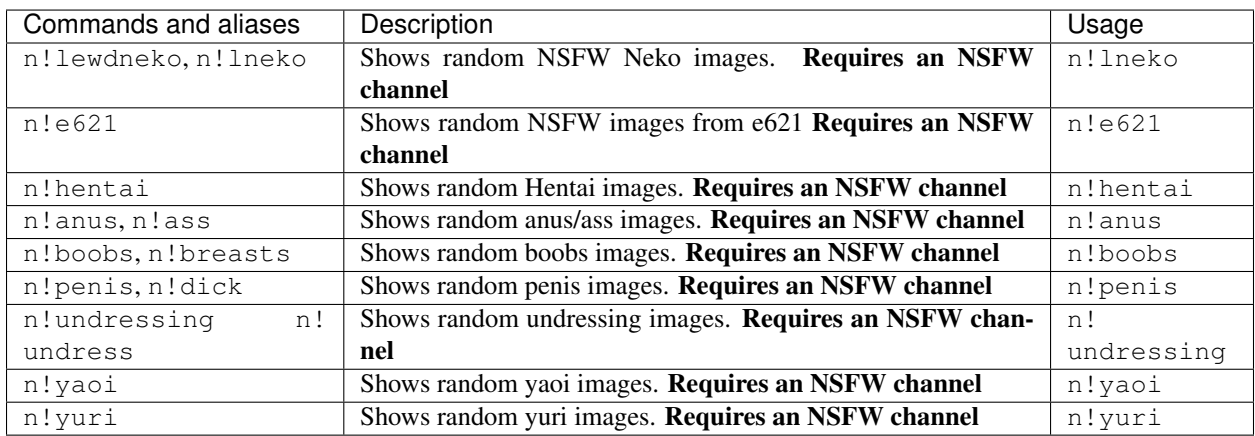

# <span id="page-28-1"></span>**9.8 Administrative Commands**

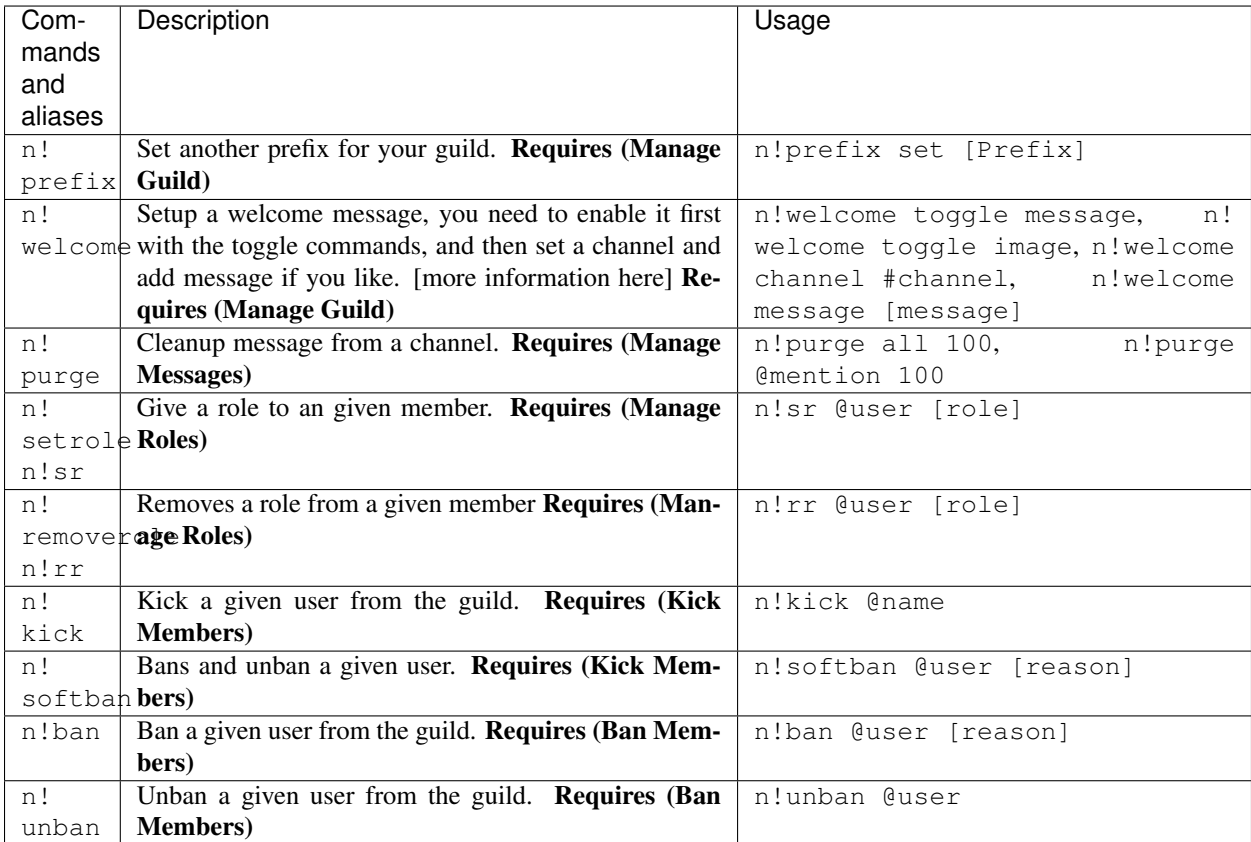

<span id="page-30-0"></span>Removed Commands

# Placeholders Guide

<span id="page-32-0"></span>Note:

This page is under maintance. If something is not working correctly, dont blame me! <3

## <span id="page-32-1"></span>**11.1 What are placeholders?**

Placeholders are small pieces of code, that guild owners can use to fancy up Messages such as welcome messages in Noëlla. For example, a guild owner want to great a new user to the guild with a mention. They can then setup a custom message that contains: %USERMENTION%.

This is an example used by the Developers Discord.

```
**Welcome to %GUILD%, %USERMENTION%.**
**Please make sure to read the rules in #server-rules :heart:**
**and our documention: http://noella.readthedocs.io/**
```
# <span id="page-32-2"></span>**11.2 Available Placeholders**

%USERNAME% - Places the username of the targeted user. %USERMENTION% - Places a user mention of the targeted user. %USERFULL% - Places a full name and descriminator of the targeted user. %TIME% - Places the current time from the action.

%DATE% - Places the current date from the action.

%GUILD% - Places the name of the active guild.

%MEMBERCOUNT% - Places the amound of people at the action time.

<span id="page-34-0"></span>Frequently Asked Questions

<span id="page-36-0"></span>Contribution Guide

<span id="page-38-0"></span>Support Us